## Tipps für den Umgang mit der Wärmebildkamera UNI-T UTi260B

Bei dieser Low-Budget-Kamera stimmt die Technik, bei der Software (sogenannte Firmware) muss man jedoch ein paar Abstriche machen!

Im Menü der Kamera (nur englisch und chinesisch!) kann man grundlegende Einstellungen vornehmen. Der USB-Modus wird allerdings beim erneuten Einschalten der Kamera automatisch wieder auf USB camera eingestellt (USB disk muss immer wieder gewählt werden, braucht man zum Übertragen von Fotos auf den PC). Nach längerer Nicht-Inbetriebnahme der Kamera erscheint manchmal ein Welcome Gruß auf dem Display, dazu eine Sprachauswahl. Wählen Sie Englisch mit der SET-Taste! Dann die Kamera wieder ausschalten und nach einer Pause wieder einschalten.

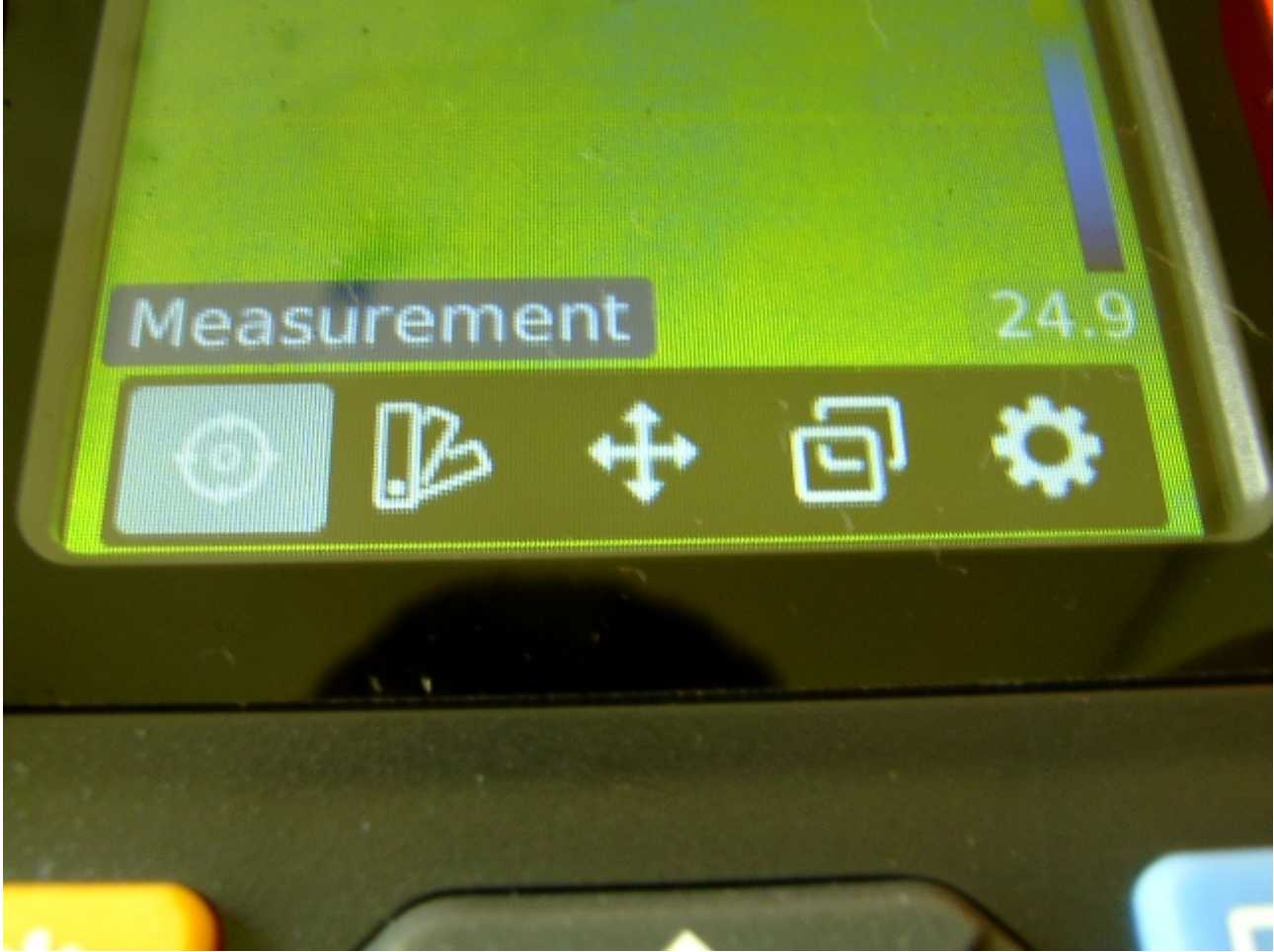

Foto: 5 Optionen des Menüs

- 1. **Measurement** (Messungsart)
- **Center Spot** (Messung der Strahlung im Zentrum)
- HiLo (High Low) zeigt die höchste und die tiefste Temperatur im Bild an
- **ROI** (Region Of Interest) ein kleiner Bereich um die Bildmitte wird untersucht
- 2. **Palette** (Farbpaletten zur Wiedergabe des Wärmebildes)
- 3. **Point Temperatur** (indizierte Punkte 1, 2 oder 3 zur Temperaturmessung wählen)

Man wählt einen Punkt aus (zum Beispiel Point 1). Der Punkt befindet sich immer im Zentrum. Da wird unter dem Index 1 die Strahlung gemessen und die Temperatur gezeigt. Man kann auch zwei oder drei Punkte auswählen, macht jedoch keinen Sinn, weil alle Punkte dann an derselben Stelle (im Zentrum) sind!

- 4. **Image Mode** (Thermal, Digital, Fusion, PIP) für 100% Wärmebild, 100% Digitalkamera, Mischung von Wärmebild und Foto, Wärmebild im Foto). Bei Fusion (Mischung von Wärmebild) kann man die Parallaxe (Alignment) einstellen, abhängig von der Distanz des Motivs. Dies dient der Justierung von Wärmebild und Foto, da sich Infrarot-Sensor und Digitalkamera-Sensor nicht an derselben Stelle befinden. Ist das Motiv 2 Meter entfernt, stellt man 2m ein. Distanz ist ebenfalls einstellbar, aber unter *Settings / Measurements.* Alignment und Distanz sollten möglichst gleich sein.
- 5. **Settings** (Einstellungen) **·** hier kann man verschiedene Einstellungen vornehmen.

**Sprache** (Englisch oder Chinesisch)

## **Datum und Uhrzeit**

**Temperatureinheit** (Celsius oder Fahrenheit)

**HI/LO Alert** (Alarm per LED-Blinklicht beim Erreichen von oberem Temperaturgrenzwert bzw. unterem Grenzwert (Werte jeweils einstellbar)

**Temperature Scale** (High gain, Low gain). Für den kleineren Bereich von -15°C bis +150°C ist die Auflösung größer, das ist High gain!

**Measurements** (Emissivity, Ambient Temperature, Distance) für Emissionsfaktor, Umgebungstemperatur und Distanz zum Objekt / Motiv)

**Display Brightness** (Display Helligkeit) zum Stromsparen **Low** einstellen (wie ich)

**Auto Power Off** (automatische Abschaltung des Geräts) zum Stromsparen auf 5 Minutes stellen (wie ich)

**USB Mode** (USB-Modus) wird automatisch auf USB camera eingestellt, muss bei Nutzung der Wärmebildkamera als externe Festplatte auf USB disk umgestellt werden. Diese Einstellung muss man nach erneutem Einschalten der Wärmebildkamera erneut machen!

**System Settings** (System Einstellungen) **·** hier kann man Geräteinformationen abrufen, Werks-Einstellungen wiederherstellen, die Speicherkarte formatieren und die automatische Speicherung einstellen (auch abschalten!). Die Optionen heißen Device information, Factory reset, Format sdcard und Auto save.

**Anmerkungen:** beim Aufnehmen von Wärmebildern kann man die Kamera mittels U-Turn-Taste (Rücktaste) kalibrieren (automatisch, ein paar Sekunden Dauer).

Der Akku ist eingebaut, nur erreichbar durch Aufschrauben der Wärmebildkamera.

Der Akku in der Kamera kann über das mitgelieferte USB-Kabel über einen PC aufgeladen werden (USB-Anschluss des Computers) oder über ein passendes (nicht mitgeliefertes) Netzteil.

Bilder kann man nach Wählen der Option *Settings / USB mode / USB disk* per USB-Kabel auf die Computer-Festplatte übertragen.

Der Auslöser zum Aufnehmen eines Bildes ist der Trigger (vom Zeigefinger bedient), das Abspeichern des Latent-Bildes auf die Mikro-SD-Karte gelingt über Drücken der SET-Taste. Vorausgesetzt das Häkchen (und nicht das Kreuz) wurde markiert! Oder Bilder werden automatisch beim Auslösen des Triggers gespeichert, wenn *Auto Save* unter *System Settings* aktiviert wurde. Diese Option sollte man wählen. Es scheint so, dass bei aktiviertem *Auto Save* auch andere Einstellungen des Menüs gespeichert werden, die bei inaktivem *Auto Save* beim Ausschalten der Kamera verloren gehen!

Die Kamera hat **keinen** eingebauten Bildspeicher, abgespeichert wird über eine Mikro-SD-Karte. Mikro-SD-Karte mit der Kontaktseite zum Display hinzeigend in den Schacht schieben. So weit drücken, bis ein Einrasten der Karte zu hören ist.

Eine 8GByte HC (High Capacity) Mikro-SD-Karte wurde von der Kamera nicht erkannt. Eine alte 2GByte Mikro-SD-Karte schon. Nach dem Formatieren einer 8GB-Karte mit einem Formatier-Programm, das aus 8GByte 2GByte machen kann, konnte ich auch die runterformatierte 8GByte-Karte für die Kamera verwenden. Die mitgelieferte 16GByte-Speicherkarte funktioniert, hat aber die HC-Klasse 1 (**H**igh **C**apacity Version 1). Ein altes Hoch-Kapazitäts-Format!

Die Kamera speichert automatisch alle Fotos extra als jpg-Datei (Auflösung 320X240 Pixel). Auch die Fotos, die man von vornherein mit der Digitalkamera gemacht hat. Die jpg-Dateien stammen offensichtlich von der Digitalkamera und enthalten keine Wärmebild-Informationen. Die Fotos werden gleichzeitig mit Wärmebild- und Digitalkamera gemacht, wie aus den Datei-Eigenschaften hervorgeht. Davon steht nichts in der Bedienungsanleitung! Ist aber nicht schlecht, dass man noch ein optisches Bild zusätzlich zur Dokumentation hat. Falls man später nicht mehr weiß, wovon das Wärmebild stammt. Das machen professionelle Wärmebildkameras genauso!

Das USB-Kabel von Kamera zum PC hat kameraseitig einen USB-C Stecker. Der Stecker ist rotationssymmetrisch. Wie herum man ihn in die Buchse steckt, ist egal! Man kann nichts falsch machen.

Zum Aufladen des Kamera-Akkus eignet sich ein Netzteil, das 5V Gleichspannung bei einem maximalen Strom von mindestens 1000mA (1 Ampere) liefern kann. Der Ladestrom wird über einen Standard USB-Anschluss zur Verfügung gestellt. Da kann man das der Kamera beiliegende USB-Kabel hineinstecken. Das USB-Kabel der Kamera dient sowohl als Ladekabel als auch der Bildübertragung auf den Computer!

Der Vorteil dieser Low-Budget-Kamera ist die für den Preis erstaunlich hohe Auflösung von 256 X 192 Pixeln bei Wärmebildern. Die Kamera stammt von der Firma UNI-T. Ein Digitalmultimeter dieser Firma habe ich seit längerer Zeit in Benutzung. Trotz des sehr günstigen Preises war an dem Gerät bisher nichts zu beanstanden!

Die Preise bei Wärmebildkameras gehen seit Jahrzehnten (so lange gibt es sie schon) nach unten. Je mehr Hersteller es gibt, desto schneller sinken die Preise. Gebrauchte Kameras werden oft zu überhöhten Preisen angeboten. Die Leute wollen für Alt+Gebraucht häufig viel zu viel Geld. Kaufen Sie lieber eine neue Kamera!